## **Průvodce sestavou štítku (Label Report Wizard)**

Průvodce novým reportem umožňuje vytvářet tiskové sestavy dvou typů - [standardní tiskové sestavy](https://docs.elvacsolutions.eu/pages/viewpage.action?pageId=51846232) a **sestavy štítků**. Chcete-li vytvořit sestavu štítku, [vyvolejte dialogové okno Průvodce novým reportem,](https://docs.elvacsolutions.eu/pages/viewpage.action?pageId=51846223) a na úvodní stránce doplňte **Název zprávy** (*Report Name*) , vyberte z rozbalovací nabídky **Datový typ** *(Date Type) a* vyberte u položky **Typ sestavy** (*Report Type*) hodnotu **Štítky** *(Label).*

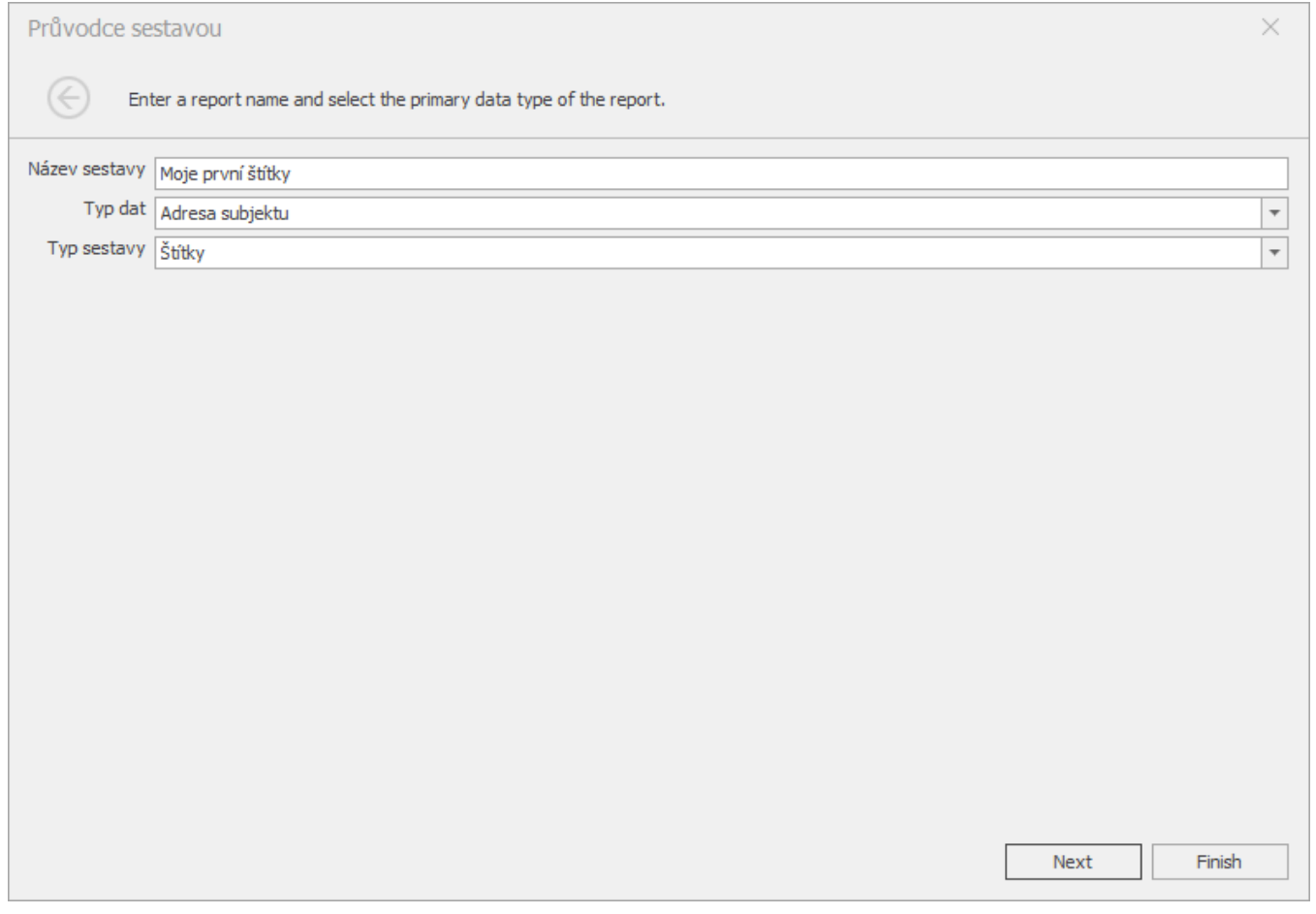

## **Upozornění**

Při zakládání nové sestavy je uživatel povinen vyplnit některé položky. Pokud tyto položky zůstanou nevyplněny, nelze dále pokračovat v průvodci novým reportem, a na požadované položky je upozorněn chybovou hláškou.

Po dokončení průvodce bude připravena prázdná sestava, která generuje štítky konkrétní velikosti. Vzhledem k tomu, že bude na návrhu sestavy jasně označena oblast štítku, můžete tuto oblast naplnit požadovaným obsahem a štítky vytisknout. V následujících tématech se dozvíte více o každém kroku v průvodci sestavou štítku.

- [Krok 1 Výběr typu štítku](https://docs.elvacsolutions.eu/pages/viewpage.action?pageId=51846228)
- [Krok 2 Změna vlastností štítku](https://docs.elvacsolutions.eu/pages/viewpage.action?pageId=51846230)